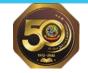

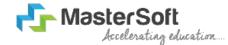

Hello everyone, Welcome to MasterSoft student Login. For admission at Prahladrai Dalmia Lions College of Commerce And

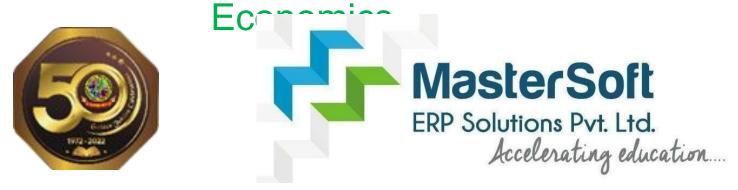

Let's understand how you can Successfully Complete Online Registration Process.

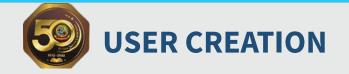

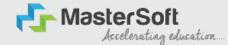

Step1: Click on <u>https://enrollonline.co.in/Registration/Apply/PDLC</u> .... to visit Student Portal and then Create New Student Account on the portal by filling the required details such as Username, Password, Mobile Number and Email ID as shown below. Once you complete filling all the required details then click on Register button present on the screen.

| Student                 |                                                                                                    |
|-------------------------|----------------------------------------------------------------------------------------------------|
|                         |                                                                                                    |
| (Alternative)           |                                                                                                    |
| •••••                   |                                                                                                    |
|                         |                                                                                                    |
| •••••                   |                                                                                                    |
|                         | and the second second se |
| xxxxxxx525              |                                                                                                    |
|                         | and the second second second second second second second second second second second second second second second                                                                                                    |
| student@gmail.com       |                                                                                                    |
|                         |                                                                                                    |
| Don't have Email then C | lick here Create Gmail                                                                                                    |
| Account                 |                                                                                                    |
|                         |                                                                                                    |
| GO TO LOGIN             | REGISTER                                                                                                    |
|                         |                                                                                                    |

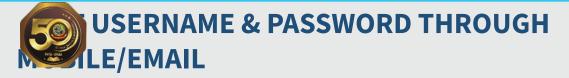

Accelerating education...

Step2: Once you finish Creating New Student Account, You will be able to see a pop-up message saying that (Registered Successfully! Username and Password Send On Registered Mobile No). Press "OK" to continue

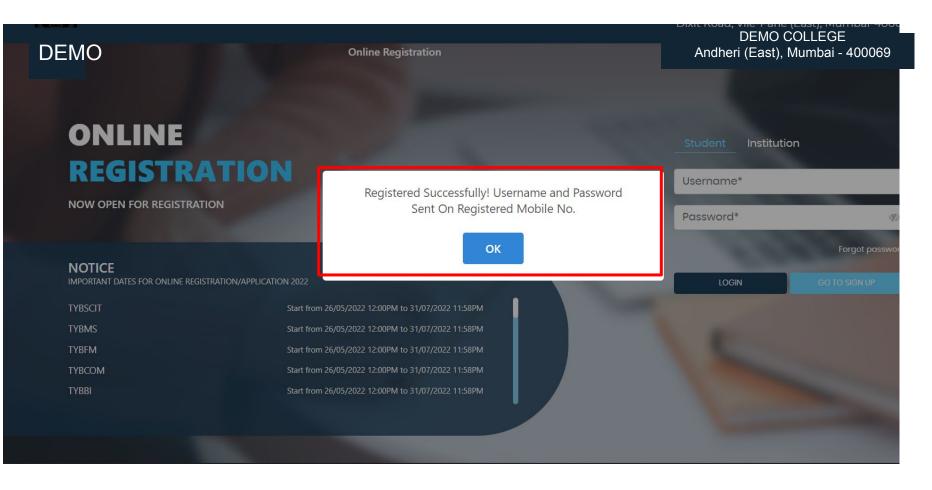

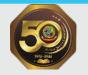

## **TEXT MESSAGE CONFIRMATION**

Step3: On entering the mobile number, username and password will be generated and send on your registered Mobile Number or Email-id Respectively.

- MasterSoft

Accelerating education.

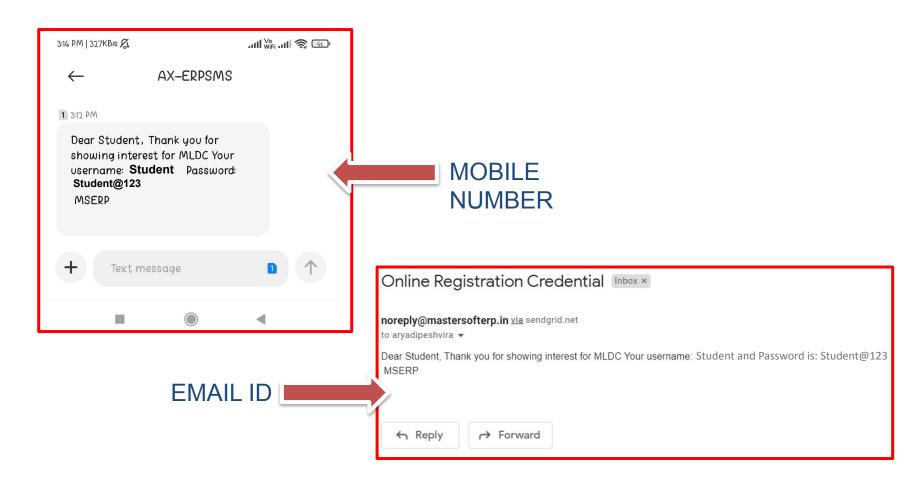

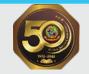

#### **STUDENT LOGIN**

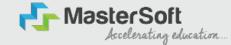

Step4: Click on "Go To Login" button present on the bottom of screen. Now enter the credentials which you have received and click on the login option to Successfully Login To The System.

| UserName*                       |                         |
|---------------------------------|-------------------------|
| Password*                       |                         |
| Confirm Password*               |                         |
| Mobile Number*                  |                         |
| Email Id                        |                         |
| on't have Email then<br>.ccount | Click here Create Gmail |
| GO TO LOGIN                     | REGISTER                |

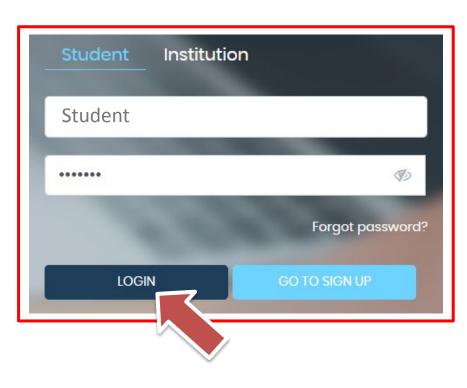

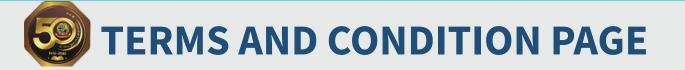

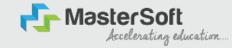

#### Step5: This is Terms and Condition Page. Here student have to simply click on "Accept" button to proceed further.

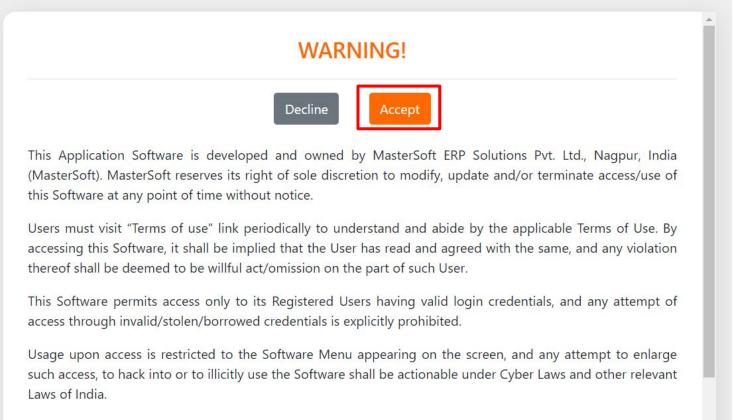

By accessing/using this Software, the User shall be implied to have acknowledged and granted permission for all of its activities in the Software to be monitored for the above purposes by MasterSoft.

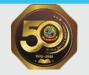

## **COURSE LEVEL SELECTION**

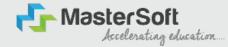

Step 6: Select Course level Under Graduate/Post Graduate using drop down Note : For BACHELORS courses select UNDER GRADUATE For MASTERS courses select POST GRADUATE To proceed further click on "Continue" button.

| Instructions   |                                                                                                    |                                                                                                    |          |
|----------------|----------------------------------------------------------------------------------------------------|----------------------------------------------------------------------------------------------------|----------|
| Logout         | Apply For UNDER GRADUATE V                                                                                                    |                                                                                                    | Continue |
|                |                                                                                                    |                                                                                                    |          |
| ≡ 051920231005 | 1 / 1   - 67% +   🕃                                                                                                    | ♦ ± ē :                                                                                                    |          |
|                |                                                                                                    | · ·                                                                                                    |          |
|                |                                                                                                    |                                                                                                    | <b>X</b> |
|                |                                                                                                    | 00.04                                                                                                    |          |
|                | GUIDELINES FOR FORM FILLING FOR ADMISSION 20                                                                                                    | and the second second sec |          |
|                | <ul> <li>- 1. Please provide clear passport size black and white photo. Please do r</li> <li>2. Please provide clear picture of signature (for signature a plain paper</li> </ul> |                                                                                                    |          |
|                | put your signature and scan it with the help of your mobile)<br>3. * Marks Fields are mandatory to be filled                                                                      | and the second second sec |          |
|                | 4. Please also Keep the necessary documents ready for uploading in JP<br>5. Once the form is confirmed no changes can be done                                                     | G/Pdf format                                                                                                    |          |
|                | Visit College Website: - https://www.lsraheja.org/                                                                                                    |                                                                                                    |          |
|                | Click on the: - Degree Online Admission                                                                                                    |                                                                                                    |          |
|                | After link is opened,<br>Enter your Username, Password, Confirm Password, Mobile Number                                                                                           | Emilial then Click on                                                                                                    |          |
|                | Register. User this user id and password, for login, you will get a registration with Username and Password.                                                                      |                                                                                                    |          |
|                | Select Undergraduate for FY deg<br>Read the instructions carefully and then click on Continue to proceed.                                                                         | ree application                                                                                                    |          |
|                | After Clicking on Continue and it will show up menu option for for                                                                                                    | m filling                                                                                                    |          |
|                | Enter your proper and correct personal data, and click on 'Save Next'                                                                                                    |                                                                                                    |          |
|                | Fill the address details and click on save and next.                                                                                                    |                                                                                                    |          |
|                | In the Educational details kindly enter your 10 <sup>th</sup> Std & 12 <sup>th</sup> Std detai<br>next.                                                                           | is and click on save and                                                                                                    |          |
|                | Upload Photo and Signature and click on save and next.                                                                                                    |                                                                                                    |          |
|                | 0 Upload all the required documents and click on save and next                                                                                                    |                                                                                                    |          |
|                | Course Selection: Select the course of your choice.     Developed By: MasterSoft ERP Solution PVT LTD , Nagpur                                                                    |                                                                                                    |          |

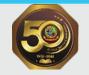

#### **PERSONAL DETAILS**

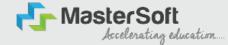

Step7: This is Personal Details Page, here student need to enter their Personal Details Such as first name, middle name, last name, email, gender etc. (Please note that all the red mark fields are mandatory).

| 1 (2) (3)<br>rsonal Address Education Pf                                                                                                    | 4<br>hoto Signature Cou                                                     | (5)<br>una Salection    |                               |                                                                                                    |   |                                                             |                 |
|----------------------------------------------------------------------------------------------------|-----------------------------------------------------------------------------|-------------------------|-------------------------------|----------------------------------------------------------------------------------------------------|---|-------------------------------------------------------------|-----------------|
| <ol> <li>Kindly select the correct admission category. N</li> <li>In case you wish to apply to the same course ti<br/>eligible to apply for the the categories. However,<br/>8. Ensure that you have your admi</li> </ol> | in this form, will be us<br>Merit list will be draw<br>hrough different adr |                         | u.<br>Ilfferent accounts. For | details before you proceed.<br>example, if a student whose parents are from defence b<br>is benefit, the student will be required to create multiple i |   | student also belongs to 'Gujarati linguistic Minority', the | student is then |
| udent Personal Section                                                                                                    |                                                                             | Last Name/Surname *     |                               | First Name*                                                                                                    |   | Middle Name *                                               |                 |
| Please Select                                                                                                    | ~                                                                           | Enter Last Name/Surname |                               | Enter First Name                                                                                                    |   | Enter Middle Name                                           |                 |
| ime as per the Last Exam Marksheet*                                                                                                    |                                                                             | Mobile No.*             |                               | Phone/Alternate No./Whatsapp No.                                                                                                    |   | Email Id *                                                  |                 |
| vame as per the Last Exam Marksheet                                                                                                    |                                                                             | 9209009494              |                               | Enter Phone/Alternate No./Whatsapp No.                                                                                                    |   | nirav.vaghela@mastersofterp.co.in                           |                 |
| arital Status *                                                                                                    |                                                                             | Blood Group *           |                               | Gender *                                                                                                    |   | Date of Birth as per Leaving Certificate *                  |                 |
| Please Select                                                                                                    | ~                                                                           | Please Select           | ~                             | Please Select                                                                                                    | ~ | Enter Date of Birth as per Leaving Certificate              |                 |
| other Tongue *                                                                                                    |                                                                             | Native Place *          |                               | Birth Place *                                                                                                    |   | Birth Country*                                              |                 |
| Please Select                                                                                                    | ~                                                                           | Enter Native Place      |                               | Enter Place of Birth                                                                                                    |   | Please Select                                               | ~               |
| irth / Domiclie State *                                                                                                    |                                                                             | Nationality *           |                               | Religion *                                                                                                    |   | Admission Category Type/ Linguistic Minority*               |                 |
| Please Select                                                                                                    | ~                                                                           | Please Select           | ~                             | Please Select                                                                                                    | ~ | Please Select                                               | ~               |
|                                                                                                    |                                                                             | Sub Caste               |                               | Caste Certificate No.                                                                                                    |   |                                                             |                 |
| aste Category *                                                                                                    |                                                                             |                         |                               |                                                                                                    |   |                                                             |                 |

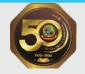

#### **PERSONAL DETAILS**

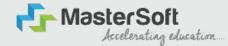

Step7: Once the student complete filling the personal details then they need to click on "Save and Next Button". (Please note that all the red mark fields are mandatory).

| MAXABLANTRA         NUSUAI         HUSUAII         ODEN           Coste Costegory*         Sub Coste         Coste Costegory*         Sub Coste           OPEN         MARATHA         Enter Coste Cost Cost Cost Cost         Enter Coste Cost Cost           OPEN         MARATHA         Enter Coste Cost Cost Cost         Enter Coste Cost Cost           Perter Information         Fother's Occupation *         Fother's Office Name         Motion*'s Pret Name*           TST         BUSINESS         Enter Father's Office Name         Total Fornity Monthers *           Outridon's Nome         Guardan's Nome Cost Cost No.*         Guardan's Cocupation         Total Fornity Monthers *           TST         Z20311858         BUSINESS         4         Cost           Annual Income of the Fornity*         Pelation With Applicant         Subconto         ForniteD           Coster Information         ForniteD         Interested In NCC/NBS**         Interested In NCC/NBS**           Subcontine.*         Is Crypin Donor*         Intering Planothy Ne.         Medium of Instruction *           Subcontine.*         Is Crypin Donor*         Intering Planothy Ne.         Medium of Instruction *           Subcontine.*         Is Crypin Donor*         Intering Planothy Ne.         Medium of Instruction *           DNICING                                                                                                    | Birth / Domicile State *     | Nationality *                             |      | Religion *                  |            | Admission Category Type/Linguistic Minority* |             |
|----------------------------------------------------------------------------------------------------|------------------------------|-------------------------------------------|------|-----------------------------|------------|----------------------------------------------|-------------|
| NARATHA       Enter Gase Cardinate No.         Parent Information       Father & Occupation *       Father & Office Name       Mother & Fint Name*         TEST       BUSINESS       Enter Addres Office Name       TEST MOTHER         Duridion Name       Guurdion No.       Ourdion Soccupation       Test Addres Office Name         Duridion Name       Guurdion No.*       Ourdion Soccupation       Test Addres Office Name         Duridion Name       Guurdion Notice Fint Soction No.*       Ourdion Soccupation       Test Addres Office Name         TEST       Z0011906       Guurdion Soccupation       Test Addres Office Name       Test Addres Office Name         Sundian Name       Guurdion Notice Fint Soccupation       Guurdion Soccupation       Test Addres Office Name       Test MoTheR         Sundian Name       Guurdion Notice Fint Soccupation       Guurdion Soccupation       Test Addres Office Name       Test MoTheR         Sundian Name       Guurdion Notice Method With Applicant       Sundian Soccupation       Test Addres Office Name       Test MoTheR         Sundian Name       Finterset Soccupation       Finterset Soccupation       Test Addres Office Name       Test Addres Office Name         Sundian Name       Finterset Soccupation       Finterset Soccupation       Finterset Soccupation       Test Addres Office Name         Su                                                                                                    | MAHARASHTRA                  | V INDIAN                                  | ~    | HINDUISM                    | ~          | OPEN                                         |             |
| Comparison       Comparison       Comparison <td>Caste Category *</td> <td>Sub Caste</td> <td></td> <td>Caste Certificate No.</td> <td></td> <td></td> <td></td>                                                                                                    | Caste Category *             | Sub Caste                                 |      | Caste Certificate No.       |            |                                              |             |
| isther & Name* isther & Name* isther & Name isther & Occupation* isther & Occupation* isther & Occupation* isther & Occupation* isther & Occupation isther & State & Occupation isther & State & Occupation isther & State & Occupation isther & Occupation isther & Occup | OPEN                         | ✓ MARATHA                                 | ~    | Enter Caste Certificate No. |            |                                              |             |
| TEST       BUSINESS       Enter Father's Office Name       TEST MOTHER         Studion 8 Nome       Guardian 8/Parent's Contoxt No.*       Guardian's Occupation       Total Family Members *         TEST       7.208 1195.68       BUSINESS       4         Annual Income of the Family*       Relation With Applicant       *       -         50000       RTHER       *       *       -         Other Information       BUSINESS       *       4       *         Stazord 109630       BUSINES       *       *       *         No. of Attempt of Lat qualifying Exam*       Learning Disability No.       Medium Of Instruction *         Hobbies       No. of Attempte of Lat qualifying Exam*       Learning Disability No.       Medium Of Instruction *         Exaction Reversation       1       NA       Exactions *       Exactions *                                                                                                    | Parent Information           |                                           |      |                             |            |                                              |             |
| Surar dam's Arone       Surar dam's //Porent's Contact No.*       Surar dam's Occupation       Total Family Members *         TEST       7208 119586       BUSINESS       4         Annual Income of the Family*       Relation With Applicant       *       *         500000       FATHER       *       *       *         Other Information       *       *       *       *         Andadarar No.*       Is Organ Donor?       Interested in NCC/NSS?*       *         BS2074109630       No. of Attempts of Last qualifying Exam*       Learning Disability No.       Medium Of Instruction *         blobble       No. of Attempts of Last qualifying Exam*       No.       No.       Medium Of Instruction *         blobble       Anti Rogging Undertaking Reference Number       Academic Bank of Credits*       Structure Same of Credits*         social Reservation       Anti Rogging Undertaking Reference Number       Academic Bank of Credits*       Structure Same of Credits*                                                                                                    | Father's Name *              | Father's Occupation *                     |      | Father's Office Name        |            | Mother's First Name*                         |             |
| TEST       7208 119586       BUSINESS       A         Annual Income of the Family*       Relation With Applicant         50000       FATHER         Other Information       FATHER         Aadmaar No.*       Is organ Donor?         852074106530       Is organ Donor?         robble       No. of Attempts of Last qualifying Exam*       Learning Disability No.         Abachang No.1%       1       NA         BADKING       AttRagging Undertaking Reference Number       Academic Bank of Credits*                                                                                                    | TEST                         | BUSINESS                                  | ~    | Enter Father's Office Name  |            | TEST MOTHER                                  |             |
| Annual Income of the Family* Relation With Applicant<br>50000 FATHER<br>Other Information<br>Aadinaar No.* Information<br>522074109630 No. of Attempts of Last qualifying Exam* Learning Disability No.<br>AnkCing 1 No. of Attempts of Last qualifying Exam* Learning Disability No.<br>AnkCing 1 Anter you a sports person? Medium of Instruction *<br>Addium of Instruction *<br>And No. Sports Person Provide State Qualifying Exam* Learning Disability No.<br>And No. Sports Person Provide State Qualifying Exam* Learning Disability No.<br>And No. Sports Person Provide State Qualifying Exam* Learning Disability No.<br>And No. Sports Person Provide State Qualifying Exam* Learning Disability No.<br>DANCING 1 NA Academic Bank of Credits*                                                                                                    | Guardian's Name              | Guardian's/Parent's Contact No. *         |      | Guardian's Occupation       |            | Total Family Members *                       |             |
| S0000     FATHER       Other Information       Addhoar No.*     Is Organ Donor?       S2001/1096500     Is Organ Donor?       Interested in NCC/NSS?*       Hobblee     No. of Attempts of Last qualifying Exam*       Learning Disability No.     Medium Of Instruction *       Social Reservation     Ant Ragging Undertaking Reference Number                                                                                                    | TEST                         | 7208119586                                |      | BUSINESS                    | ~          | 4                                            |             |
| Other Information         Aadhaar No.*                                                                                                    | Annual Income of the Family* | Relation With Applicant                   |      |                             |            |                                              |             |
| Aadhoar No.*       Is Organ Donor?       Interested In NCC/NSS?*         852074109650       No. of Attempts of Last qualifying Exam*       Learning Disability No.         Hobbles       No. of Attempts of Last qualifying Exam*       Learning Disability No.         DANCING       1       NA         social Reservation       Anti Rogging Undertaking Reference Number       Academic Bank of Credits*                                                                                                    | 500000                       | FATHER                                    |      |                             |            |                                              |             |
| B52074109630     No. of Attempts of Last qualifying Exam*     Learning Disability No.     Medium Of Instruction *       DANCING     1     NA     ENGLISH       Social Reservation     Anti Rogging Undertaking Reference Number     Academic Bank of Credits*                                                                                                    | Other Information            |                                           |      |                             |            |                                              |             |
| Association     No. of Attempts of Last qualifying Exam*     Learning Disability No.     Medium Of Instruction *       DANCING     1     NA     ENGLISH       Social Reservation     Anti Rogging Undertaking Reference Number     Academic Bank of Credits*                                                                                                    | Aadhaar No. *                | 🗆 Is Organ Donor?                         |      |                             |            | Interested In NCC/NSS?*                      |             |
| DANCING     1     NA     ENGLISH       Social Reservation     Anti Ragging Undertaking Reference Number     Academic Bank of Credits*                                                                                                    | 852074109630                 |                                           |      | Are you a sports person?    |            |                                              |             |
| Social Reservation Anti Ragging Undertaking Reference Number Academic Bank of Credits*                                                                                                    | Hobbles                      | No. of Attempts of Last qualifying Exam*  |      | Learning Disability No.     |            | Medium Of Instruction *                      |             |
|                                                                                                    | DANCING                      | 1                                         |      | NA                          |            | ENGLISH                                      |             |
| None selected 3692581470 333222111000                                                                                                    | Social Reservation           | Anti Ragging Undertaking Reference Number |      | Academic Bank of Credits*   |            |                                              |             |
|                                                                                                    | None selected                | 3692581470                                |      | 333222111000                |            |                                              |             |
|                                                                                                    |                              |                                           | Aca  | demic Bank of Cred          | lit ID can | be                                           | E Dave & Iv |
| Academic Bank of Credit ID can be                                                                                                    |                              |                                           | crea | ted through                 |            |                                              |             |

https://www.abc.gov.in/

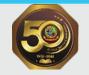

#### **ADDRESS DETAILS**

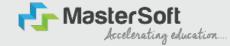

Step8: Next page is Address Details Page, here student need to fill their Personal or Local address. Once the student complete filling the personal details then they need to click on "Save and Next Button". If both Address are Same then click on "Same as Permanent Address" option present on screen. Once student complete filling the address details form then click on "Save and Next Button".

|                                                                                                    |                                      |                   |   |                     |    |            | L.S. RAHEJA COLLEGE OF ARTS AND COMMERCE | Hello, ADITYAUG |
|----------------------------------------------------------------------------------------------------|--------------------------------------|-------------------|---|---------------------|----|------------|------------------------------------------|-----------------|
|                                                                                                    | a) (5)<br>Signature Course Selection |                   |   |                     |    |            |                                          |                 |
| Address Details   At the field monked " are mandatery.  A the field monked " are mandatery.  S they your correct and full taddmus for correspond Valify the information entered and click on Save E  This section will not be available for you be add offer Residence / Permanent Address | Next tob, to go to the next page.    |                   |   |                     |    |            |                                          |                 |
| House Number                                                                                                    |                                      | Block/ Word       |   | Permonent Address * |    | Country *  |                                          |                 |
| 8/202                                                                                                    |                                      | Enter Block/ Ward |   | JOGESHWAIR, MUMBAI  |    | INDIA      |                                          | ~               |
|                                                                                                    |                                      |                   |   |                     | 11 |            |                                          |                 |
| State *                                                                                                    |                                      | District*         |   | City/Village *      |    | Tehail *   |                                          |                 |
| MAHADASHTRA                                                                                                    | ×                                    | MUMBAI            | * | MUMBA)              | ¥  | OGESHWAIII |                                          |                 |
| PIN Code *                                                                                                    |                                      |                   |   |                     |    |            |                                          |                 |
| 4000.70                                                                                                    |                                      |                   |   |                     |    |            |                                          |                 |
| Correspondence / Local Address                                                                                                    |                                      |                   |   |                     |    |            |                                          |                 |
| 🗍 Same as Permanent Address                                                                                                    |                                      |                   |   |                     |    |            |                                          |                 |
| House Number                                                                                                    |                                      | Block/ Ward       |   | Temporary Address*  |    | Country *  |                                          |                 |
| 8/202                                                                                                    |                                      | timer Block/ Ward |   | JOGESHWAIIT, MUMBAI |    | INDIA      |                                          | ~               |
|                                                                                                    |                                      |                   |   |                     | h  |            |                                          |                 |
| State *                                                                                                    |                                      | Diablet *         |   | City/vitage *       |    | Tehail *   |                                          |                 |
| MAHAJIASHTRA                                                                                                    | ×                                    | MUMBAI            | ~ | MUMBA)              | ×  | OGESHWAIII |                                          |                 |
| PIN Code *                                                                                                    |                                      |                   |   |                     |    |            |                                          |                 |
| 4000.70                                                                                                    |                                      |                   |   |                     |    |            |                                          |                 |
|                                                                                                    |                                      |                   |   |                     |    |            |                                          |                 |

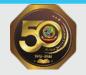

#### **EDUCATION DETAILS**

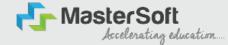

Step9: Next page is Education Details Page, here student need to fill the Education Details of the Last School/College attended,Exam Level,Exam Name,Board,etc.
 Further click on "Add" button to add the Education Details.
 (Note: Student can add multiple Education Details as Per the College Requirement).

| 4. How to fill the information?<br>1. You must fill the correct information<br>2. Now, enter correct information of | ise of discrepancy, your ap<br>on of class 12 results in the r<br>class 10 results and again c<br>1 10th and 12th standard mo | plication may be rejected and you will not be considere<br>equilate fields and then click on the 'ADD' button. The di<br>lick on the 'ADD' button. So now you will be able to detai<br>riks details. You won't be able to proceed without this,<br>cards, you may man | ata that you enter will be registered and you will i | be able to see the information you entr | ared in the row below.           |        |
|----------------------------------------------------------------------------------------------------|----------------------------------------------------------------------------------------------------|----------------------------------------------------------------------------------------------------|------------------------------------------------------|-----------------------------------------|----------------------------------|--------|
| ixam Level *                                                                                                    |                                                                                                    | Exam Name *                                                                                                    | Board/University*                                    |                                         | School/College *                 |        |
| Please Select                                                                                                    | ~                                                                                                    | Ex. HSC/SSC/UG/PG                                                                                                    | Please Select                                        |                                         | Enter School/College             |        |
| Date of Passing *                                                                                                   | f Passing * Year of Passing *                                                                                                 |                                                                                                    |                                                      |                                         | Passing Certificate Number       |        |
| Enter Date of Passing                                                                                               |                                                                                                    | Enter Year of Passing                                                                                                    | IGCSE BOARD<br>MAHARASHTRA STATE BO<br>OTHER BOARDS  | DARD                                    | Enter Passing Certificate Number |        |
| btained Marks *                                                                                                    |                                                                                                    | Total Marks *                                                                                                    | Foromage                                             |                                         |                                  |        |
| Enter Obtained Marks                                                                                                |                                                                                                    | Enter Total Marks                                                                                                    |                                                      |                                         | %                                |        |
| Exam Level                                                                                                    |                                                                                                    | Name of Exam                                                                                                    | Add<br>Total Marks                                   | Obt. Marks                              | CGPA                             | Delete |
| SSC / 10TH                                                                                                    |                                                                                                    | SSC                                                                                                    | 600                                                  | 410                                     |                                  | 1      |
|                                                                                                    |                                                                                                    | HSC                                                                                                    | 700                                                  | 480                                     |                                  |        |

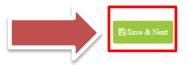

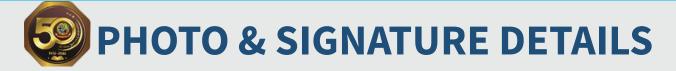

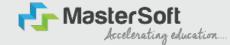

Step10: Next page is Photo and Signature Page, here student need to Upload Your Photo and Signature. Click on the Upload Photo and Upload Signature button and select the valid file. Once you complete uploading photo and signature then click on "Save and Next Button".

(Note: photo size should be max 500kb and Signature size should be max 300kb).

| 0<br>Fersonal                            | 2<br>Address                                                     | Education                                                                          | 4<br>Photo Signature                                                   | 5<br>Course Selection |                                                                                                    |
|------------------------------------------|------------------------------------------------------------------|------------------------------------------------------------------------------------|------------------------------------------------------------------------|-----------------------|----------------------------------------------------------------------------------------------------|
| 1. You<br>2. For u<br>3. If yo<br>4. Onc | uploading your sig<br>u are not able to u<br>e done, click on Sa | load your recent<br>inature, click a pla<br>pload your photo<br>we & Nexttab, to ( | cture of your signature<br>graph and signature<br>go to the next page. |                       | d only.<br>It section. Crop and upload the signature picture only and not the entire page.<br>e. Maximum file size and relevant file types are mentioned on the page. |
| Uplo                                     | lent Photo*<br>ad Photo                                          | ele.g. JPG PNG) (Ma                                                                | w size 500 kb)                                                         |                       | Please Select Valid Image File(e.g. JPG, PNG) (Max size 300 kD)                                                                                                    |
|                                          |                                                                  |                                                                                    |                                                                        |                       | Save & Next                                                                                                    |

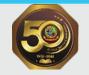

#### **COURSE SELECTION**

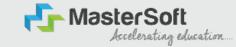

Step11: Next page is Course Selection Page, here the student need to select the Desired Course from the list of Course available in the dropdown list.

|                                                                  |                                                                                                    |                                                                                                    |                                                                                                    | L.S. RAHEJA COLLEGE OF ARTS AND COMMERCE |
|------------------------------------------------------------------|----------------------------------------------------------------------------------------------------|----------------------------------------------------------------------------------------------------|----------------------------------------------------------------------------------------------------|------------------------------------------|
| 0<br>Personal                                                    | Address Education                                                                                                    | Photo Signature                                                                                                    | 5<br>urse Selection                                                                                                    |                                          |
| Course Selection                                                 | 0                                                                                                    |                                                                                                    |                                                                                                    |                                          |
|                                                                  |                                                                                                    | d completel                                                                                                    | ly, before proceeding with course selection.                                                                                                    |                                          |
| 2. Ensure to<br>3. Do you w<br>1. Th<br>2. Or<br>3. Afr<br>4. Yo | ish to apply for more than one<br>e entire application process is<br>ace you complete the 10-step a<br>ter you click the confirm tab, yo<br>u can select another course of<br>ease note, for every course that | course? Follow the steps<br>a 10-step process. You ne<br>pplication process, login<br>ou will directly be taken to<br>your choice and comple | Raheja College of Arts and Commerce as per the mandatory admission guidelines.<br>mentioned below:<br>eed to complete the application process for one course before going back to apply for another course.<br>into your account again. All your personal and academic details is now already recorded in to the system.<br>o the course selection page, i.e., this page.<br>ite the application process once again.<br>ation fee of Rs. 100/- will be applicable separately. |                                          |
| Course*                                                          |                                                                                                    |                                                                                                    |                                                                                                    |                                          |
| FYBCOM                                                           |                                                                                                    |                                                                                                    | <u> </u>                                                                                                    |                                          |

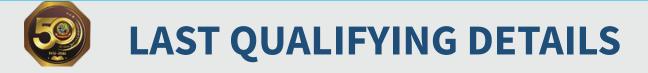

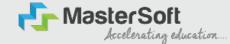

Step 12: Next page is Last Qualifying Details Enter your Last qualified exam details (For Eg. HSC 12th)

Click on "Save and Next" Button to proceed further.

| 0<br>Personal         | (2)<br>Address                              | 3<br>Education                       | ()<br>Photo Signature                         | (S)<br>Course Selection | 6<br>Last Qualifying | 0<br>Documents | (8)<br>Subject | 9<br>Payment | 0<br>Confirm Registration |
|-----------------------|---------------------------------------------|--------------------------------------|-----------------------------------------------|-------------------------|----------------------|----------------|----------------|--------------|---------------------------|
| Last Qualifyin        | ng Evam Details :                           | Application Mo                       | :- FYBCOM/23-24/2                             |                         |                      |                |                |              |                           |
| 1. All th<br>2. Verif | e fields marked '*'<br>y the data filled ar | are mandatory.<br>nd click on Save & | Next tab, to go to the to edit after the subr | e next page.            | lication.            |                |                |              |                           |
| Last Exam Nar         | me*                                         |                                      |                                               |                         | Obtained Marks       |                |                |              |                           |
| HSC (12TH)            |                                             |                                      |                                               | ~                       | 480                  |                |                |              |                           |
| Board/Univers         | sity*                                       |                                      |                                               |                         | Total Marks*         |                |                |              |                           |
| Please Selec          | t                                           |                                      |                                               | *                       | 700                  |                |                |              |                           |
| School/Colleg         | e*                                          |                                      |                                               |                         | Percentage           |                |                |              |                           |
| SATHAYE COL           | LLEGE                                       |                                      |                                               |                         | 68.57                |                |                |              | %                         |
| Passing Certif        | licate No.                                  |                                      |                                               |                         | Year Of Passing      |                |                |              |                           |
| Enter Passing         | g Certificate Numbe                         | r                                    |                                               |                         | 2005                 |                |                |              |                           |
| Last Exam Roll        | INO."                                       |                                      |                                               |                         | Stream*              |                |                |              |                           |
| B365421               |                                             |                                      |                                               |                         | COMMERCE             |                |                |              | ~                         |
| University Pre        | Reg. No.*                                   |                                      |                                               |                         | Gap in Educatio      | n*             |                |              |                           |
| 20239638527           | 741                                         | -                                    |                                               |                         | O Yes                |                | No             |              |                           |
|                       |                                             | 🔨 Ur                                 | niversity                                     | / Pre-E                 | nrolme               | nt             |                |              |                           |
|                       |                                             | Fc                                   | orm Nur                                       | nber                    |                      |                |                |              |                           |

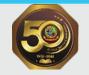

## **DOCUMENT DETAILS**

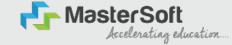

Step13: Next page is Document Details Page, here student need to submit all the Required Documents which are Mandatory. Click on the Upload Documents button and select the Desired Document which students want to upload. Once students complete submitting all the documents then they need to click on "Submit Button". (Note: Document max size should 200kb)

| Upload Document =                     | Application No:- FY                                                                                                    | BCOM/23-24/2          | 0                                                 |                 |                       |                                                   |   | Document List                     |          |          |
|---------------------------------------|----------------------------------------------------------------------------------------------------|-----------------------|---------------------------------------------------|-----------------|-----------------------|---------------------------------------------------|---|-----------------------------------|----------|----------|
|                                       | ocuments from the dr<br>uments are missing, y                                                                                                    |                       | marked '*' are manda                              | ntory to upload | d.                    |                                                   |   | Document Name                     |          |          |
| 3. While submitting                   | the University form, en                                                                                                    | naure:                |                                                   | and bats made   |                       |                                                   |   | Name of Document                  | Download | Delete   |
| 2. You upload<br>4. How to upload the | i the correct course for<br>e documents?                                                                                                    | rm, for which you are | nt in L. S. Raheja College<br>currently applying. | e or Arts and C | Johnmerce.            |                                                   |   | BCOM_UNIVERSITY REGISTRATION FORM | *        | 1        |
| 2. Select the r                       | dd a document, it will                                                                                                    | t from the dropdown   | and upload the corres<br>te row below on the sa   |                 |                       | click on the 'Add' tab.<br>ubmit all the required |   | HSC (12TH) MARKSHEET              | ٤        | 1        |
|                                       | and a second second sec | locuments, check the  | e file size and type. Ma                          | ximum file size | e and relevant file t | types are mentioned or                            | n | SSC (10TH) MARKSHEET              | *        | <b>a</b> |
|                                       |                                                                                                    |                       |                                                   |                 |                       |                                                   |   | AADHAR CARD                       | ٤        | ŵ        |
|                                       |                                                                                                    |                       |                                                   | L               | Jpload Document       |                                                   |   |                                   |          |          |
| ame of Document                       |                                                                                                    |                       |                                                   |                 | 1.50 (0.100225-01     |                                                   |   |                                   |          |          |
| ime of Document<br>Please Select      |                                                                                                    |                       |                                                   | ~               | Browse                |                                                   |   |                                   |          |          |

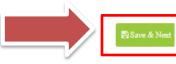

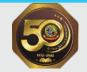

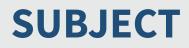

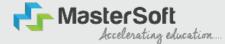

Step 14: Next page is Subject, Select the Medium, after that select your preferred Subjects/Subject Group and click on Add for adding your preference. Click on "Save and Next" Button to proceed further.

|                        | Address             | Education                           | Photo Signature                             | Course Selection | Last Qualifying                       | Documents -       | Subject             | Payment<br>—        | Confirm Registration                                                 |                              |        |
|------------------------|---------------------|-------------------------------------|---------------------------------------------|------------------|---------------------------------------|-------------------|---------------------|---------------------|----------------------------------------------------------------------|------------------------------|--------|
| oject Details          | s=> Application No  | :- FYBCOM/2                         | 3-24/2 0                                    |                  |                                       |                   |                     |                     |                                                                      |                              |        |
| 2. Select<br>3. Once c | done, click on Save | the next dropdo<br>& Next tab, to g | own that will appea<br>to to the next page. |                  | n. Click on the 'Add' to<br>lication. | ab. Selected subj | iects will be visib | le on the right sid | le of the page.                                                      |                              |        |
| dium / Instru          | uction Medium*      |                                     |                                             |                  | All Selected                          | Subjects          |                     |                     |                                                                      |                              |        |
| ENGLISH                |                     |                                     |                                             | ~                | Preference                            | e Subjects        |                     |                     |                                                                      |                              |        |
| x. Subject (In         | ncluding Compulso   | ry and Optiona                      | i): 7                                       |                  | 1                                     |                   |                     |                     | -I, COMMERCE I, BUSINESS COMMUNICATION I<br>STATISTICAL TECHNIQUES I | ACCOUNTANCY & FINANCIAL MANA | GEMENT |
| x. Group Pref          | ference: 1          |                                     |                                             |                  |                                       |                   |                     |                     |                                                                      |                              |        |
| All Subject            | t                   |                                     |                                             |                  |                                       |                   |                     |                     |                                                                      |                              |        |
| All select             | ted (7)             |                                     |                                             | ~                |                                       |                   |                     |                     |                                                                      |                              |        |
|                        |                     |                                     |                                             |                  |                                       |                   |                     |                     |                                                                      |                              |        |

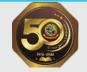

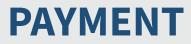

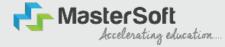

#### Step 15: Please click on "PAY NOW" button to complete the Payment process

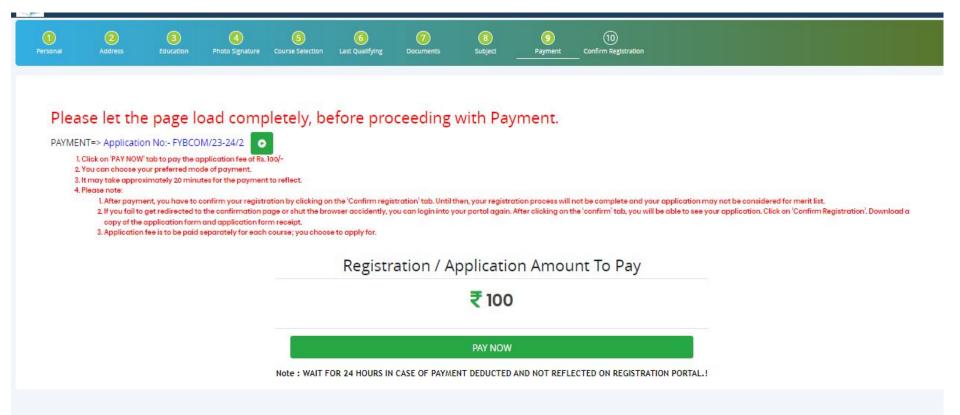

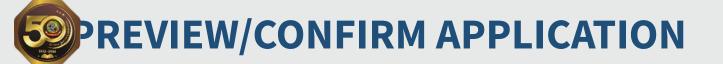

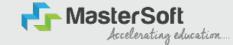

STEP 16: Click on 'PREVIEW APPLICATION' button to check all the details entered by you in the form are correct. If any Correction is there then please do the necessary changes and Click on 'CONFIRM APPLICATION'

| Personal                                                    | 2<br>Address                                                        | 3<br>Education                                                                                        | O Photo Signature                                                                                                | 5<br>Course Selection                                                | 6<br>Last Qualifying                     | Documents      | 3<br>Subject | 9<br>Payment | 10<br>Confirm Registration |  |  |
|-------------------------------------------------------------|---------------------------------------------------------------------|----------------------------------------------------------------------------------------------------|----------------------------------------------------------------------------------------------------|----------------------------------------------------------------------|------------------------------------------|----------------|--------------|--------------|----------------------------|--|--|
|                                                             |                                                                     |                                                                                                    | _                                                                                                    |                                                                      |                                          |                |              |              |                            |  |  |
| and the first of the                                        | onfirm => Applica                                                   |                                                                                                    | a second constraints                                                                                             |                                                                      |                                          |                |              |              |                            |  |  |
|                                                             | s the last step of th                                               | e redistration pro                                                                                    |                                                                                                    |                                                                      |                                          |                |              |              |                            |  |  |
|                                                             |                                                                     | ation'. Verify the                                                                                    | details in form. If yo                                                                                           |                                                                      |                                          | ame right now. |              |              |                            |  |  |
| 3. You v<br>4. After                                        | vill not be able to e<br>verification, click o                      | ation'. Verify the<br>dit or make any o<br>on 'Confirm Regis                                          |                                                                                                    | , after confirming y<br>pplication will be c                         | your registration.<br>onfirmed for merit |                |              |              |                            |  |  |
| 3. You v<br>4. After                                        | vill not be able to e<br>verification, click o                      | ation'. Verify the<br>dit or make any o<br>on 'Confirm Regis                                          | details in form. If yo<br>hanges in the form<br>tration', and your a                                             | , after confirming y<br>pplication will be c                         | your registration.<br>onfirmed for merit |                |              |              |                            |  |  |
| 3. You v<br>4. After                                        | vill not be able to e<br>verification, click o                      | ation'. Verify the<br>dit or make any o<br>on 'Confirm Regis                                          | details in form. If yo<br>hanges in the form<br>tration', and your a                                             | , after confirming y<br>pplication will be c                         | your registration.<br>onfirmed for merit |                |              |              |                            |  |  |
| 3. You v<br>4. After<br>5. Lastly<br><b>Note:</b><br>Please | vill not be able to e<br>verification, click (<br>, download a copy | ation'. Verify the<br>dit or make any o<br>on 'Confirm Regis<br>y of the application<br>m Application | details in form. If yo<br>changes in the form<br>tration', and your a<br>on form and applica<br>button for final | ), after confirming y<br>pplication will be c<br>ation form receipt. | your registration.<br>onfirmed for merit |                |              |              |                            |  |  |

PREVIEW APPLICATION CONFIRM APPLICATION

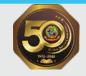

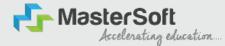

# A Confirmation email with receipt and Form copy will be emailed to your registered email ID. Keep it safely for future purpose.

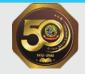

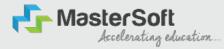

# **THANK YOU**